# ViPNet Coordinator VA

## Инструкция по смене мастер-ключей

### О документе

В документе указан порядок действий администратора сети ViPNet и администратора ViPNet Coordinator VA при смене мастер-ключей в сети ViPNet.

О том, что такое мастер-ключи и в каких случаях может потребоваться их сменить, см. документ «ViPNet Удостоверяющий и ключевой центр. Руководство администратора».

#### Подготовка к смене мастер-ключей

Перед сменой мастер-ключей:

- **1** Убедитесь, что на вашем ViPNet Coordinator VA установлено ПО версии 4.3.3 и выше.
- **2** Убедитесь, что пароли пользователя user на сетевом узле ViPNet Coordinаtor VA и в программе ViPNet Удостоверяющий и ключевой центр совпадают. Если пароли не совпадают, то необходимо на ViPNet Coordinаtor VA для пользователя user задать тот же пароль, который задан в программе ViPNet Удостоверяющий и ключевой центр.

## Смена мастер-ключей при использовании ViPNet Administrator 4.6.4

Для смены мастер-ключей:

**1** За несколько дней до обновления мастер-ключей на ViPNet Coordinator VA проверьте, что у вас есть резервный набор персональных ключей (РНПК). Для этого выполните команду:

hostname> iplir show key-info

Если в выводе команды будет информация о ключах в секции Spare personals key set info, это значит, что на вашем ViPNet Coordinator VA есть РНПК.

При этом важно, чтобы совпадали:

- o дата создания мастер-ключа для персонального ключа и дата создания мастер-ключа для РНПК;
- o номер мастер-ключа для персонального ключа и номер мастер-ключа для РНПК.

```
Current personal key info:
Master personal key date : 2019-01-17 17:49:37 MSK
Master personal key number: 4
...
Spare personals keys set info:
Master personal key date : 2019-01-17 17:49:37 MSK
Master personal key number: 4
```
Если РНПК нет, или даты создания мастер-ключа для персонального ключа и для РНПК отличаются:

- 1.1 Убедитесь, что пароли пользователя user на сетевом узле ViPNet Coordinator VA и в программе ViPNet Удостоверяющий и ключевой центр (УКЦ) совпадают. Если пароли не совпадают, то необходимо на ViPNet Coordinator VA для пользователя user задать тот же пароль, который задан в ViPNet УКЦ.
- 1.1 В ViPNet УКЦ сохраните РНПК сетевого узла ViPNet Coordinator VA в файл и скопируйте его на USB-носитель.
- 1.2 На сетевом узле ViPNet Coordinator VA импортируйте РНПК с USB-носителя с помощью команды:

hostname# admin add spare keys

- 2 Ha ViPNet Coordinator VA проверьте, что у вас отсутствуют неприменившиеся обновления ключей:
	- 2.1 Перейдите в режим администратора с помощью команды enable.
	- 2.2 Перейдите в командную оболочку Linux с помощью команды admin escape.
	- 2.3 Выполните команду:

find /opt/vipnet/ccc/ -name "k\*.\*".

Если в результате в командной строке появятся пути к файлам, это значит, что на вашем ViPNet Coordinator VA есть не применившиеся обновления ключей. Чтобы исправить ситуацию, в ViPNet Центр управления сетью (ЦУС) заново отправьте справочники и ключи по сети на ViPNet Coordinator VA, дождитесь, когда они примут статус Приняты и повторите шаги 2.1-2.3 для проверки успешности обновления.

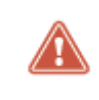

Внимание! Если после выполнения шагов 2.1-2.3 на вашем ViPNet Coordinator VA остались не применившиеся обновления ключей, прекратите процесс обновления ключей и обратитесь в службу поддержки «ИнфоТеКС».

3 Ha ViPNet Coordinator VA выполните экспорт справочников, ключей и настроек (в файл \*.vbe) с помощью команд:

hostname# iplir stop hostname# mftp stop hostname# admin export keys binary-encrypted usb

Подробнее об экспорте см. документ «ViPNet Coordinator VA. Руководство администратора», раздел «Экспорт справочников, ключей и настроек».

4 В ViPNet УКЦ смените мастер-ключи. Подробнее см. документ «ViPNet Удостоверяющий и ключевой центр 4. Руководство администратора», разделы «Смена мастер-ключей защиты и обмена» и «Смена мастер-ключа персональных ключей».

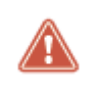

Внимание! После смены мастер-ключей не выполняйте в ViPNet УКЦ никакие действия кроме описанных ниже (в том числе не выпускайте файлы DST). Неправильный порядок действий может привести к нарушению работоспособности ViPNet Coordinator VA.

- 5 После смены мастер-ключей:
	- 5.1 В ViPNet УКЦ создайте ключи для всех пользователей и передайте их в ЦУС.
	- 5.2 В ViPNet УКЦ создайте ключи для всех сетевых узлов и передайте их в ЦУС.
	- 5.3 В ViPNet ЦУС отправьте все обновления ключей по сети отложенным способом (на несколько дней), чтобы обновления успели получить все узлы сети, включая самые дальние.
- **5.4** Проконтролируйте доставку и применение обновлений на всех узлах в программе ViPNet ЦУС для всех узлов статус обновлений должен быть **Приняты**.
- **5.5** Проверьте работоспособность сети.
- **5.6** На ViPNet Coordinator VA выполните экспорт справочников, ключей и настроек в файл \*.vbe.

## Смена мастер-ключей при способе аутентификации «устройство»

Если в программе ViPNet Adminsitrator для сетевого узла ViPNet Coordinator VA выбран способ аутентификации «устройство», то после смены мастер-ключей вы не сможете авторизоваться.

Поэтому после смены мастер-ключей:

**1** В программе ViPNet Adminsitrator выполните процедуру «выдать новый дистрибутив ключей».

При этом на «устройство (персональный ключ)» будут записаны новые ключи пользователя. Подробнее см. документ «ViPNet Удостоверяющий и ключевой центр 4. Руководство администратора», раздел «Создание дистрибутивов ключей».

**2** Авторизуйтесь на ViPNet Coordinator VA используя это «устройство (персональный ключ)».

Разворачивать новый дистрибутив ключей на ViPNet Coordinator VA не требуется.

## infotecs

ОАО «ИнфоТеКС», 127287, Москва, Старый Петровско-Разумовский проезд, д. 1/23, стр. 1, 2 этаж Телефон: +7 (495) 737-6162, 8-800-250-0260 — бесплатный звонок из России (кроме Москвы) Веб-сайт: [https://infotecs.ru](https://infotecs.ru/) Служба технической поддержки: hotline@infotecs.ru ФРКЕ., версия продукта 4.3.3 © ОАО «ИнфоТеКС», 2020. ViPNet® является зарегистрированным товарным знаком ОАО «ИнфоТеКС». Все названия компаний и продуктов, являющиеся зарегистрированными товарными знаками, принадлежат соответствующим владельцам.